Hide in Plain Sight: Producing and Protecting Sensitive Test Data

Using File Manager to Scramble Data

August 12, 2008

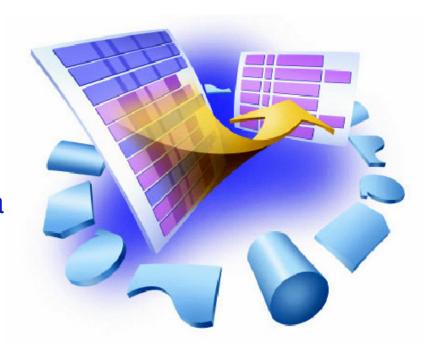

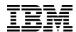

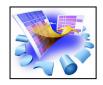

### What are the issues?

- Creating data that can be used for properly testing new or modified applications
- Protecting private/sensitive data from being viewed or modified

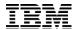

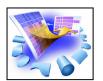

### File Manager - Manage a variety of enterprise data file structures

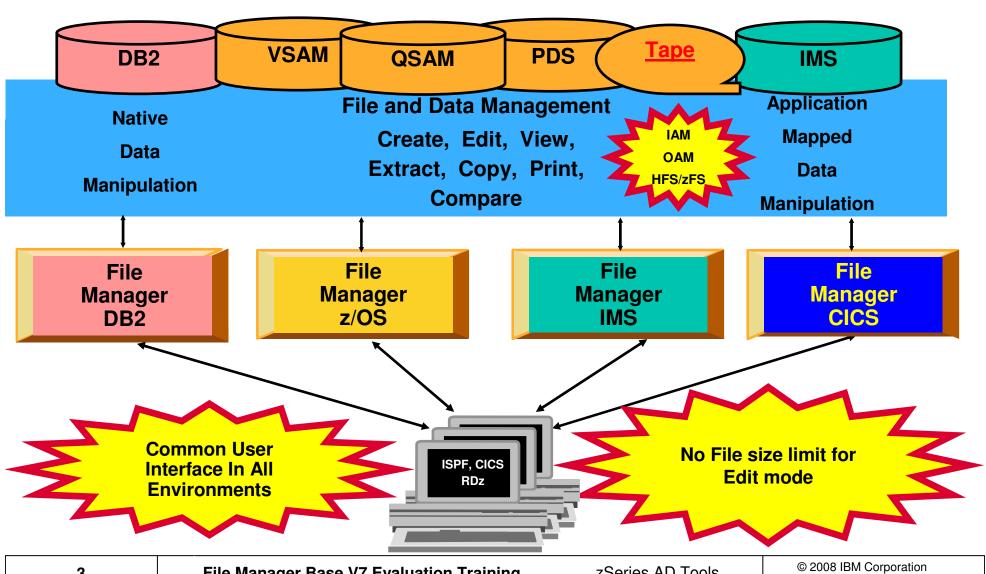

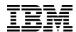

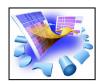

### Using Copy to Scramble Data

<u>Process Options Help</u>

File Manager Primary Option Menu

Command ===> 3

O **Settings** Set processing options

L View View data 2 Edit Edit data

3 Utilities Perform utility functions

1 Tapes Tape specific functions

5 Disk/VSAM Disk track and VSAM CI functions

6 OAM Work with OAM objects

**Templates** Template and copybook utilities

B HFS Access Hierarchical File System

Exit Terminate File Manager

User ID . : ALLANS2

System ID : STLABF2

Appl ID . : ISR

Version . : 8.1.0 Terminal . : 3278A

Screen. .: 1

Date. . . : 2007/09/19

Time. . . : 07:44

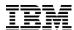

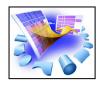

### **Utilities - Copying Data**

- You can copy data between files regardless of file format
- You can use COBOL or PL1 record layouts to map fields
- You can reformat fields, changing field definitions and lengths
- Your "TO" dataset does not need to be pre-allocated
- Sensitive data can be scrambled

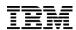

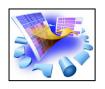

### Utilities – Copy Data – Scrambling

FM is enhanced to provide a 'scrambling' algorithm which modifies data in a field while maintaining its system data type. Scrambling is intended to deidentify (disguise) personal information in different ways for different data types. Repeatable scrambling's goal is that application relationships based on equality tests can be maintained if desired, even after the data is scrambled. The following are supported:

- An algorithm which modifies strings and numeric values.
- •Options to control whether the scrambling is random or repeatable.
- •A lookup function which allows replacement of one value with a corresponding value in a lookup table.
- •The ability to write a user exit to scramble data as desired by the user.

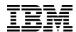

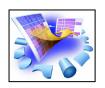

### **Utilities - Copying Data**

<u>Process</u> <u>Options</u> <u>H</u>elp

Utility Functions File Manager Command ===> 3 DBCS Set DBCS data format for print Create Create data Print Print data Copy Copy data Dslist Catalog services Work with VTOC VTOC Find/Change Search for and change data AFP Browse AFP data Storage Browse user storage Printdsn Browse File Manager print data set 10 Loadlib View load module information 11 Compare Compare data 12 Audit trail Print audit trail report 13 Copybook View and Print

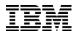

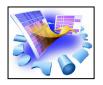

| <u>P</u> rocess <u>O</u> ptions <u>H</u> elp               |                                                                                                    |
|------------------------------------------------------------|----------------------------------------------------------------------------------------------------|
| File Manager<br>Command ===>                               | Copy Utility                                                                                                    |
| From Partitioned, Sequenti<br>Data set/path name<br>Member |                                                                                                    |
| Volume serial                                              | (If not cataloged)                                                                                                    |
| Start key                                                  | key or slot                                                                                                    |
| Skip count                                                 | 0 number of records to be skipped                                                                                        |
| Copy count                                                 | ALL number of records to be copied                                                                                       |
| From Copybook or Template:                                 |                                                                                                    |
| · -                                                        | 'ALLANS2.FMDEMO.TEMPLATE'                                                                                                |
|                                                            | DEMODATA (Blank or pattern for member list)                                                                              |
| Processing Options:                                        |                                                                                                    |
|                                                            | nter "/" to select option                                                                                                |
| 1 1. Above                                                 | Batch execution Advanced member selection Use proc Skip member name list Ignore length mismatch REXX member selection: P |

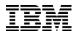

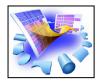

Options Help Process Copy from ALLANS2.FMDEMO.VSAM Command ===> More: To Partitioned, Sequential or VSAM Data Set, or HFS file: Data set/path name . . <u>'ALLANS2.FMDEMO.SCRAMBLE'</u> Member name (or mask) . \_\_\_\_\_ (Blank or pattern for member list) Volume serial . . . . . \_\_\_\_\_ (If not cataloged) To Copybook/Template From: ALLANS2.FMDEMO.TEMPLATE(DEMODATA) Data set name . . . . 'ALLANS2.FMDEMO.COPYBOOK' Member . . . . . . . . SCRAMBLE (Blank or pattern for member list) Processing Options: Enter "/" to select option Copybook/template usage Disposition 1. Above 1. Old or Reuse Replace members 2. None 2. Mod ) Edit template mapping 3. Create dynamic Edit template source ISPF Packing Binary mode, reclen Stats Off 1. Asis 2. Pack 3. Unpack 4. None

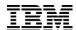

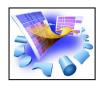

| <u>P</u> rocess     | <u>O</u> ptions <u>H</u> e | lp                                 |                 |                                   |
|---------------------|----------------------------|------------------------------------|-----------------|-----------------------------------|
| File Man<br>Command | _                          | Record                             | Type Mapping    | Line 1 of 2<br>Scroll <u>PAGE</u> |
| To<br>From          |                            | EMO.COPYBOOK (S<br>EMO.TEMPLATE (D |                 |                                   |
|                     | ield Name<br>Top of data   | Len<br>***                         | From Field Name | Ler                               |
| S REC-              | TYPE01                     | 80                                 | REC-TYPE01      | 86                                |
| REC-<br>****        | TYPE02<br>End of data      | 80<br>****                         | REC-TYPE02      | 80                                |

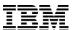

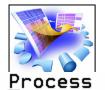

Options Help

| File Manager<br>Command ===> |                                        | Field   | Mappi | ng          |      | Line 1 o | f 8<br>AGE |
|------------------------------|----------------------------------------|---------|-------|-------------|------|----------|------------|
|                              | ALLANS2.FMDEMO.CO<br>ALLANS2.FMDEMO.TI |         | _     |             |      |          |            |
| Cmd Lv To Fie                | eld Name Ty                            | ype Ler | n Lv  | From Field  | Name | Type     | Len        |
| ***                          | Top of data ***                        | кж      |       |             |      |          |            |
| 1 REC-TY                     | 'PE01 f                                | AN 80   | 9   1 | REC-TYPE01  |      | AN       | 80         |
| 2 REC-T\                     | PE f                                   | AN 2    | 2 2   | REC-TYPE    |      | AN       | 2          |
| 2 NAME                       | f                                      | AN 20   | 9 2   | NAME        |      | AN       | 20         |
| E 2 EMPLO                    | 'EE-NO I                               | 3I 2    | 2 2   | EMPLOYEE-NO | ס    | BI       | 2          |
| 2 AGE                        |                                        | 3I 2    | 2 2   | AGE         |      | BI       | 2          |
| 2 SALAR                      | ′                                      | PD 4    | 4 2   | SALARY      |      | PD       | 4          |
| 2 SALARY                     |                                        | 3I 4    | 4 2   | MONTH       |      | BI       | 4          |
| 2 FILLER                     | 2                                      | an :    | 2 2   | FILLER      |      | AN       | 2          |
| ****                         | End of data ***                        | кж      | '     |             |      |          |            |

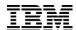

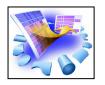

### Utilities – Copy Data – Scrambling

- An algorithm which modifies strings and numeric values.
- Options to control whether the scrambling is random or repeatable.
- •A lookup function which allows replacement of one value with a corresponding value in a lookup table.
- •The ability to write a user exit to scramble data as desired by the user.

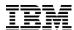

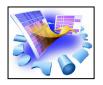

| <u>P</u> rocess <u>O</u> ptions | <u>H</u> elp        |            |
|---------------------------------|---------------------|------------|
| File Manager<br>Command ===>    | Field Attributes    |            |
|                                 |                     | More: +    |
| Fixed Attributes:               |                     |            |
| Field name                      | EMPLOYEE-NO         |            |
| Type                            | e BI                |            |
| Start                           | : 23                |            |
| Length                          | n 2                 |            |
| Use Attributes:                 |                     |            |
| Heading                         | J                   |            |
| Output width                    |                     |            |
| Leading zeros                   |                     |            |
| Create Attributes:              |                     |            |
| Start value                     |                     |            |
| End value                       |                     |            |
| Increment                       |                     |            |
| Cycle                           |                     |            |
| Scrambling Options:             |                     |            |
| Scramble Type                   | Values              |            |
| 2 1. Random                     | 1 1. Range Min 7000 | Max (7999) |
| 2. Repeatable                   | 2. Value Column In  | Out        |
| 3. Translate Dsr                |                     |            |

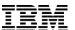

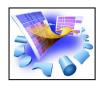

| File Manager<br>Command ===>                           | Fi          | ield Ma | apping             | Line 1 o |     |
|--------------------------------------------------------|-------------|---------|--------------------|----------|-----|
| To ALLANS2.FMDE From ALLANS2.FMDE                      |             | _       |                    |          |     |
| Cmd Lv To Field Name  **** Top of data                 | Type<br>*** | Len     | Lv From Field Name | Type     | Ler |
| 1 REC-TYPE01                                           | AN          | 80      | 1 REC-TYPE01       | AN       | 80  |
| 2 REC-TYPE                                             | AN          | 2       | 2 REC-TYPE         | AN       | 2   |
| 2 NAME                                                 | AN          | 20      | 2 NAME             | AN       | 20  |
| 2 NAME 2 EMPLOYEE-NO 2 AGE 2 SALARY 2 MONTH _ 2 FILLER | BI          | 2       | 2 EMPLOYEE-NO      | BI       | 2   |
| 2 AGE                                                  | BI          | 2       | 2 AGE              | BI       | 2   |
| 2 SALARY                                               | PD          | 4       | 2 SALARY           | PD       | 4   |
| 2 MONTH                                                | BI          | 4       | 2 MONTH            | BI       | 4   |
| 2 FILLER                                               | AN          | 2       | 2 FILLER           | AN       | 2   |

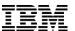

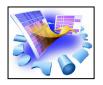

Process Options Help File Manager Copy Utility Command ===> 62 record(s) copied: 0 truncated: 0 fields truncated From Partitioned, Sequential or VSAM Data Set, or HFS file: Data set/path name . . 'ALLANS2.FMDEMO.VSAM' (Blank or pattern for member list) Member . . . . . . . . Volume serial . . . . . (If not cataloged) Start keu . . . . . . . key or slot number of records to be skipped Skip count . . . . . . 0 Copy count . . . . . ALL number of records to be copied From Copybook or Template: Data set name . . . . 'ALLANS2.FMDEMO.TEMPLATE' Member . . . . . . DEMODATA (Blank or pattern for member list) Processing Options: Copybook/template Enter "/" to select option 1. Above Batch execution Advanced member selection 2. None Skip member name list Use proc \_\_\_\_ 3. Create dynamic Ignore length mismatch REXX member selection: P JCL Source format Edit template Directory integrity Type (1,2,S) Export mode Report PDS record counts Binary mode, reclen \_\_\_\_

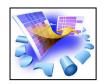

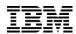

### **Source File**

### **Target File**

| View<br>Command | d ===>            | ALLANS2.FMDEM  | O.VSAM      | View<br>Command | d ===> <u> </u> | ALLANS2.FMDEM  | D.SCRAMBLE  |
|-----------------|-------------------|----------------|-------------|-----------------|-----------------|----------------|-------------|
|                 |                   | Ty             | pe ESDS     |                 |                 |                |             |
|                 | REC-TYPE          | _              | EMPLOYEE-NO |                 | REC-TYPE        | NAME           | EMPLOYEE-NO |
|                 | #2                | #3             | #4          |                 | #2              | #3             | #4          |
|                 | AN 1:2            | AN 3:20        | BI 23:2     |                 | AN 1:2          | AN 3:20        | BI 23:2     |
|                 | $\langle \rangle$ | <+>            |             |                 | <b>⟨&gt;</b>    | <>             | <+>         |
| ****            |                   | p of data **** |             | *****           | жжжж То         | p of data **** |             |
| 000001          |                   | Graham Purdy   | 5512        | 000001          | 01              | Graham Purdy   | 7869        |
| 000002          |                   | Graham Purdy   | 5512        | 000002          | 01              | Graham Purdy   | 7869        |
| 000003          |                   | Al Tortorice   | 3101        | 000003          | 01              | Al Tortorice   | 7891        |
| 000004          |                   | Will Soper     | 4412        | 000004          | 01              | Will Soper     | 7077        |
| 000005          |                   | Tyrone Dalais  | 3312        | 000005          | 01              | Tyrone Dalais  | 7927        |
|                 |                   | REC-TYPE02     |             |                 |                 | REC-TYPE02     |             |
| 000008          |                   | Silvano Prez   | 2161        | 000008          | 01              | Silvano Prez   | 7305        |
| 000009          | 01                | Liz Rushton    | 3349        | 000009          | 01              | Liz Rushton    | 7911        |
|                 |                   | REC-TYPE02     |             |                 |                 | REC-TYPE02     |             |
| 000012          | 01                | John Nicholls  | 3349        | 000012          | 01              | John Nicholls  | 7911        |
| 000013          |                   | Anna Waghorn   |             | 000013          |                 | Anna Waghorn   | 7900        |
| 000014          |                   | Merrill Bani   | 7876        | 000014          |                 | Merrill Bani   | 7089        |
|                 | _                 |                |             |                 | _               |                |             |

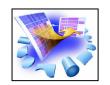

# Utilities – Copy Data – Scramble Using Lookup Table

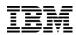

- •An algorithm which modifies strings and numeric values.
- •Options to control whether the scrambling is random or repeatable.
- •A lookup function which allows replacement of one value with a corresponding value in a lookup table.
- •The ability to write a user exit to scramble data as desired by the user.

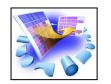

# Scramble Using a Lookup Table – Control File

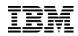

| =LGTH 810 James Browne<br>=LGTH 860 Silvia Carrot                                                                                                    | SSN<br>#4<br>25:2<br>+><br>1234<br>5678<br>6665 | ADDF<br>#5<br>AN 2<br>< | R1<br>27:20<br>-+1+<br>Montrose St<br>Eagle Rise | ADDR2<br>#6 +<br>AN 47:20<br>> <+<br>Canning V<br>Manning |
|----------------------------------------------------------------------------------------------------|-------------------------------------------------|-------------------------|--------------------------------------------------|-----------------------------------------------------------|
| Type KSDS   R   ACCOUNT-NO NAME                                                                                                    | SSN<br>#4<br>25:2<br>+><br>1234<br>5678<br>6665 | ADDF<br>#5<br>AN 2<br>< | R1<br>27:20<br>-+1+<br>Montrose St<br>Eagle Rise | ADDR2<br>#6 +<br>AN 47:20<br>> <+<br>Canning V<br>Manning |
| #2 #3  BI 1:4 AN 5:20  <+1> <+> <-  ****** **** Top of data ****  =LGTH  10 Grant Smith  =LGTH  160 Andrew Apple  =LGTH  310 Graham Prestcott  =LGTH  360 Bill Somers  =LGTH  560 Roddy Armstrong  =LGTH  760 Cliff Roberts  =LGTH  810 James Browne  =LGTH  860 Silvia Carrot | #4<br>25:2<br>+><br>1234<br>5678<br>6665        | #5<br>AN 2<br><         | 27:20<br>-+1+<br>Montrose St<br>Eagle Rise       | #6 +<br>AN 47:20<br>> <+<br>Canning V<br>Manning          |
| BI 1:4 AN 5:20  (+1) (+) (  ****** **** Top of data ****  =LGTH  10 Grant Smith  =LGTH  160 Andrew Apple  =LGTH  310 Graham Prestcott  =LGTH  360 Bill Somers  =LGTH  560 Roddy Armstrong  =LGTH  760 Cliff Roberts  =LGTH  810 James Browne  =LGTH  860 Silvia Carrot         | 25:2<br>+><br>1234<br>5678<br>6665              | AN 2<br><               | 27:20<br>-+1+<br>Montrose St<br>Eagle Rise       | AN 47:20> <+ Canning V Manning                            |
| <pre></pre>                                                                                                    | +><br>1234<br>5678<br>6665                      | 22<br>44                | -+1+<br>Montrose St<br>Eagle Rise                | Canning V<br>Manning                                      |
| ****** **** Top of data ****  =LGTH                                                                                                    | 1234<br>5678<br>6665                            | 22<br>44                | Montrose St<br>Eagle Rise                        | Canning V<br>Manning                                      |
| =LGTH 10 Grant Smith  =LGTH 160 Andrew Apple  =LGTH 310 Graham Prestcott  =LGTH 360 Bill Somers  =LGTH 560 Roddy Armstrong  =LGTH 760 Cliff Roberts  =LGTH 810 James Browne  =LGTH 860 Silvia Carrot                                                                           | 5678<br>6665                                    | 44                      | Eagle Rise                                       | Manning                                                   |
| =LGTH 160 Andrew Apple =LGTH 310 Graham Prestcott =LGTH 360 Bill Somers =LGTH 560 Roddy Armstrong =LGTH 760 Cliff Roberts =LGTH 810 James Browne =LGTH 860 Silvia Carrot                                                                                                    | 5678<br>6665                                    | 44                      | Eagle Rise                                       | Manning                                                   |
| =LGTH 310 Graham Prestcott  =LGTH 360 Bill Somers  =LGTH 560 Roddy Armstrong  =LGTH 760 Cliff Roberts  =LGTH 810 James Browne  =LGTH 860 Silvia Carrot                                                                                                    | 6665                                            |                         |                                                  | _                                                         |
| =LGTH 360 Bill Somers  =LGTH 560 Roddy Armstrong  =LGTH 760 Cliff Roberts  =LGTH 810 James Browne  =LGTH 860 Silvia Carrot                                                                                                    |                                                 | 256                     | Hau St                                           | South Don                                                 |
| =LGTH 560 Roddy Armstrong<br>=LGTH 760 Cliff Roberts<br>=LGTH 810 James Browne<br>=LGTH 860 Silvia Carrot                                                                                                    |                                                 |                         | nag ot                                           | Journ Fer                                                 |
| =LGTH 760 Cliff Roberts =LGTH 810 James Browne =LGTH 860 Silvia Carrot                                                                                                    | 8447                                            | 84                      | Murchison Rd                                     | North Per                                                 |
| =LGTH 810 James Browne<br>=LGTH 860 Silvia Carrot                                                                                                    | 7775                                            | 184                     | Alexander Dve                                    | Kenwick                                                   |
| =LGTH 860 Silvia Carrot                                                                                                    | 4269                                            | 28                      | Bern Rd                                          | Dianella                                                  |
|                                                                                                    | 3269                                            | 123                     | Wellington St                                    | Fremantle                                                 |
|                                                                                                    | 3269                                            | 48                      | Small Lane                                       | East Cann                                                 |
| =LGTH 910 Dan Peters                                                                                                    | 7219                                            | 661                     | Ayton Way                                        | Parkwood                                                  |
| =LGTH 1010 Liz Childs                                                                                                    | 9219                                            | 96                      | High Rd                                          | Northwood                                                 |
| ***** **** End of data ****                                                                                                    |                                                 |                         |                                                  |                                                           |
| Note the name for account                                                                                                    | numb                                            | ber !                   | 560                                              |                                                           |
|                                                                                                    |                                                 |                         |                                                  |                                                           |

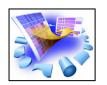

# Scramble Using a Lookup Table – Input File

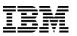

| <u>P</u> rocess | <u>O</u> ptions    | <u>H</u> elp                     |          |              |        |                      |
|-----------------|--------------------|----------------------------------|----------|--------------|--------|----------------------|
| View            | Di                 | NET249.CHRYSLER.INPUT            |          |              |        | Top of 12            |
| Command         | ===>               |                                  |          |              |        | Scroll <u>CSR</u>    |
|                 | _                  |                                  |          | Record       | AT TOP | Format <u>TABL</u>   |
|                 | ACCOUNT-NO         | NAME                             | SSN      | AGE          | SALARY | JOB-TITLE            |
|                 | #2                 | #3                               | #4       | #5           | #6     | #7                   |
|                 |                    | AN 5:20                          |          |              |        |                      |
| <               | (+1>               | <>                               | <+>      | <+>          | <>     | <1                   |
| *****           | **** Top of        | f data ****                      |          |              |        |                      |
| 000001          | 10                 | Tony Peeler                      | 3333     | 0            | 0      | Programmer           |
| 000002          | 160                | Clive Boan                       | 9999     | 100          | 2212   | Manager              |
| 000003          | 310                | Merrill Lucky                    | 16665    | 96           | 58000  | Analyst              |
| 000004          | 360                | Angus Sing                       | 18887    | 96           | 7712   | Boss                 |
| 000005          |                    | Graham Prompt                    | 21109    | 94           | 68000  | Programmer           |
| 000006          |                    | Freddy Sutherland                | 27775    | 77           | 8000   | Developer            |
| 000007          |                    | Don Billy                        | 32219    | 55           | 63000  | Architect            |
| 800000          | 810                | Silvano Prez                     | 32219    | 50           | 60000  | Tester               |
| 000009          | 860                | Mike Smith                       | 32219    | 46           | 84000  | Tea assistant        |
| 000010          | 910                | Keith Donnelly                   | 32219    | 40           | 70000  | Lead tester          |
| 000011          | 960                | John Stewart                     | 32219    | 40           | 69000  | Chief                |
| 000012          | 1010               | Bob McClam                       | 32219    | 40           | 76000  | Chef                 |
| *****           | **** <u>End of</u> | f data ****                      |          |              |        |                      |
|                 | Let's v            | vatch account numbe              | rs 410 a | nd 560       |        |                      |
| 19              | File Ma            | anager Base V7 Evaluation Traini | na 7     | Series AD To | ools   | 2008 IBM Corporation |

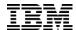

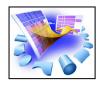

### Scramble Using a Lookup Table

|   | <u>P</u> rocess <u>O</u> ptions <u>H</u> elp |      |        |       |                 |                              |     |
|---|----------------------------------------------|------|--------|-------|-----------------|------------------------------|-----|
|   | File Manager<br>Command ===>                 | Fi   | eld Ma | appir | ng              | Line 1 of<br>Scroll <u>C</u> |     |
|   | To DNET249. CHRYSL DNET249. CHRYSL           |      | _      |       |                 |                              |     |
|   | Cmd Lv To Field Name  **** Top of data       | Type | Len    | Lv    | From Field Name | Туре                         | Len |
|   | 1 ACC-REC                                    | AN   | 142    | 1     | ACC-REC         | AN                           | 142 |
| 1 | e 2 ACCOUNT-NO                               | BI   | 4      | 2     | ACCOUNT-NO      | BI                           | 4   |
| 4 | e 2 NAME                                     | AN   | 20     | 2     | NAME            | AN                           | 20  |
|   | e 2 SSN                                      | BI   | 2      | 2     | SSN             | BI                           | 2   |
|   | 2 AGE                                        | BI   | 2      | 2     | AGE             | BI                           | 2   |
|   | 2 SALARY                                     | PD   | 4      | 2     | SALARY          | PD                           | 4   |
|   | <u>e                                    </u> | AN   | 14     | 2     | JOB-TITLE       | AN                           | 14  |
|   | e 2 ADDR1                                    | AN   | 20     |       | ADDR1           | AN                           | 20  |
|   | e 2 ADDR2                                    | AN   | 20     |       | ADDR2           | AN                           | 20  |
|   | e 2 CITY                                     | AN   | 20     |       | CITY            | AN                           | 20  |
|   | e 2 STATE                                    | AN   | 20     | 2     |                 | AN                           | 20  |
|   | e 2 POSTCODE                                 | AN   | 4      | 2     | POSTCODE        | AN                           | 4   |
|   | 2 TEL                                        | AN   | 12     |       | 0050 0005       | ~~                           |     |
| L | e 3 AREA-CODE                                | ZD   | 2      | 3     | AREA-CODE       | ZD                           | 2   |

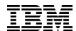

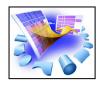

### Scramble Using a Lookup Table

| <u>P</u> rocess <u>O</u> ptions | <u>H</u> elp         |         |
|---------------------------------|----------------------|---------|
| File Manager<br>Command ===>    | Field Attributes     |         |
|                                 |                      | More: + |
| Fixed Attributes:               |                      |         |
| Field name                      | ACCOUNT-NO           |         |
| Type                            | BI                   |         |
| Start                           | 1                    |         |
| Length                          | 4                    |         |
| Use Attributes:                 |                      |         |
| Heading                         |                      |         |
| Output width                    |                      |         |
|                                 | <u>ues</u> YES or NO |         |
| Create Attributes:              |                      |         |
| Start value                     | 10                   |         |
| End value                       |                      |         |
| Increment                       | 50                   |         |
| Cycle                           |                      |         |
| Scrambling Options:             |                      |         |
| Scramble Type                   | Values               |         |
| 1. Random                       |                      | 1ax     |
| 2. Repeatable                   |                      | Out     |
| 3. Translate Dsn                |                      |         |

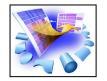

# Scramble Using a Lookup Table – Scramble the NAME Field

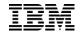

| <u>P</u> rocess <u>O</u> ptions | <u>H</u> elp                |     |          |   |
|---------------------------------|-----------------------------|-----|----------|---|
| File Manager                    | Field Attributes            |     |          |   |
| Command ===>                    |                             |     | More:    | + |
| Fixed Attributes:               |                             |     | Mor e.   |   |
| Field name                      | NAME                        |     |          |   |
| Type                            | AN                          |     |          |   |
| Start                           | 5                           |     |          |   |
| Length                          | 20                          |     |          |   |
| Use Attributes:                 |                             |     |          |   |
| Heading                         |                             |     |          |   |
| Output width                    |                             |     |          |   |
| Create Attributes:              |                             |     |          |   |
| Filler                          |                             |     |          |   |
| Action                          | <u>FX</u>                   |     |          |   |
| Start character                 | <u> </u>                    |     |          |   |
| Pattern                         | 'Bob Smith'                 |     |          |   |
| Repeat user pattern             | YES or NO                   |     |          |   |
| Scrambling Options:             |                             |     |          |   |
| Scramble Type                   | Enter "/" to select option  |     |          |   |
| 3 1) Random                     | Value Column In 1           | Out | <u>5</u> |   |
| 2. Repeatable Dsn               | CDNET249. CHRYSLER. CONTROL |     |          |   |

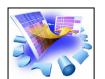

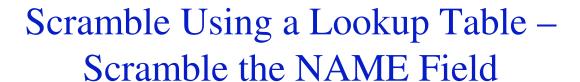

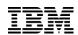

| Edit DNET249.CHRYSLER.O          | UTPUT           |          |              | Top of 12<br>Scroll <u>CSR</u> |
|----------------------------------|-----------------|----------|--------------|--------------------------------|
| <u>-</u>                         | Rec             | ord      | AT TOP       | Format <u>TABL</u>             |
| Input Name                       | Disguised Name  | GE<br>#5 | SALARY<br>#6 | JOB-TITLE<br>#7                |
| 410 Graham Prompt                | Bob Smith       |          | PD 29:4      | AN 33:14                       |
| * 560 Freddy Sutherland          | Roddy Armstrong | +>       | <>           | <+1                            |
| 960 John Stewart                 | Bob Smith       | 0        | 0            | Programmer                     |
| 0 900 John Stewart               | BOD SHITCH      | 00       |              | Manager                        |
| 000003 00000310 Graham Prestcott | 6665            | 96       | 58000        | Analyst                        |
| 000004 00000360 Bill Somers      | 8447            | 96       | 7712         | Boss                           |
| 000005 00000410 Bob Smith        | 3333            | 94       | 68000        | Programmer                     |
| 000006 00000560 Roddy Armstrong  | 7775            | 77       | 8000         | Developer                      |
| 000007 00000760 Cliff Roberts    | 4269            | 55       | 63000        | Architect                      |
| 000008 00000810 James Browne     | 3269            | 50       | 60000        | Tester                         |
| 000009 00000860 Silvia Carrot    | 3269            | 46       | 84000        | Tea assistant                  |
| 000010 00000910 Dan Peters       | 7219            | 40       | 70000        | Lead tester                    |
| 000011 00000960 Bob Smith        | 5555            | 40       | 69000        | Chief                          |
| 000012 00001010 Liz Childs       | 9219            | 40       | 76000        | Chef                           |
| ***** **** End of data ****      |                 |          |              |                                |

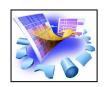

# Utilities – Copy Data – Scramble Using an Exit

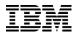

- •An algorithm which modifies strings and numeric values.
- •Options to control whether the scrambling is random or repeatable.
- •A lookup function which allows replacement of one value with a corresponding value in a lookup table.
- •The ability to write a user exit to scramble data as desired by the user.

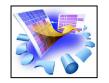

# Utilities – Copy Data – Scramble Using an Exit

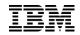

| <u>P</u> rocess <u>O</u> ptions | <u>H</u> elp                             |         |
|---------------------------------|------------------------------------------|---------|
| File Manager<br>Command ===>    | Field Attributes                         |         |
|                                 |                                          | More: - |
| Field name                      | EMPLOYEE-NO                              |         |
| Type                            | BI                                       |         |
| Start                           | 23                                       |         |
| Length                          | 2                                        |         |
| Use Attributes:                 |                                          |         |
| Heading                         |                                          |         |
| Output width                    |                                          |         |
| Leading zeros                   | NO YES or NO                             |         |
| Create Attributes:              | <u></u>                                  |         |
| Start value                     |                                          |         |
| End value                       |                                          |         |
| Increment                       |                                          |         |
| Cycle                           |                                          |         |
| Scrambling Options:             |                                          |         |
| Scramble Type                   | Values                                   |         |
| 4 1. Random                     | _ 1. Range Min                           | Max     |
| <del>_</del>                    | 2. Value Column In                       | Out     |
| 2. Repeatable                   |                                          |         |
| 3. Translate Dsn<br>4. Exit     | <u>'filemgr.v8r1.sfmnsam1(fmnscxec)'</u> |         |

zSeries AD Tools

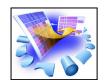

# Utilities – Copy Data – Scramble Using an Exit

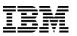

Menu Utilities Compilers Help

| BROWSE FIL       | EMGR.V8R1.SFMNSAM1(FMNSCXEC) Line 00000090 Col<br>  Scroll = |          |
|------------------|--------------------------------------------------------------|----------|
|                  | PERFORM VARYING I FROM 1 BY 1 UNTIL I > SCEXIT-ILEN          | 00020302 |
|                  | EVALUATE TRUE                                                | 00020402 |
|                  | WHEN (SCEXIT-IAREA(I:1) >= 'A'                               | 00020502 |
|                  | AND SCEXIT-IAREA(I:1) <= 'Z')                                | 00020602 |
|                  | MOVE 'A' TO SCEXIT-OAREA(I:1)                                | 00020802 |
|                  | WHEN (SCEXIT-IAREA(I:1) $>=$ 'a'                             | 00020902 |
|                  | AND SCEXIT-IAREA(I:1) <= 'z')                                | 00021002 |
|                  | MOVE 'a' TO SCEXIT-OAREA(I:1)                                | 00021202 |
|                  | WHEN (SCEXIT-IAREA(I:1) >= '0'                               | 00021302 |
|                  | AND SCEXIT-IAREA(I:1) <= '9')                                | 00021402 |
|                  | MOVE '1' TO SCEXIT-OAREA(I:1)                                | 00021602 |
|                  | WHEN OTHER                                                   | 00021702 |
|                  | MOVE SCEXIT-IAREA(I:1) TO SCEXIT-OAREA(I:1)                  | 00021802 |
|                  | END-EVALUATE                                                 | 00021902 |
|                  | END-PERFORM                                                  | 00022002 |
|                  | MOVE SCEXIT-ILEN TO SCEXIT-OLEN                              | 00022202 |
|                  | DISPLAY 'OUTPUT=' SCEXIT-OAREA(1:SCEXIT-OLEN)                | 00022403 |
|                  | SET SCEXIT-RC-OK TO TRUE                                     | 00022502 |
| **************** |                                                              |          |
| ж                | TERMINATE                                                    | 00022702 |

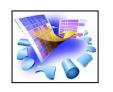

# Utilities – Copy Data - Scramble Using an Exit

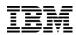

Samples are sent for the following languages:

FMNSCXEC COBOL source

FMNSCXCO JCL for COBOL compile/link

FMNSCXEA Assembler source

FMNSCXHA JCL for assembler compile/link

FMNSCXEP PL/I source

FMNSCXPL JCL for PL/I compile link

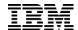

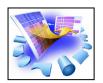

#### http://www.redbooks.ibm.com/ Search on "ad tools"

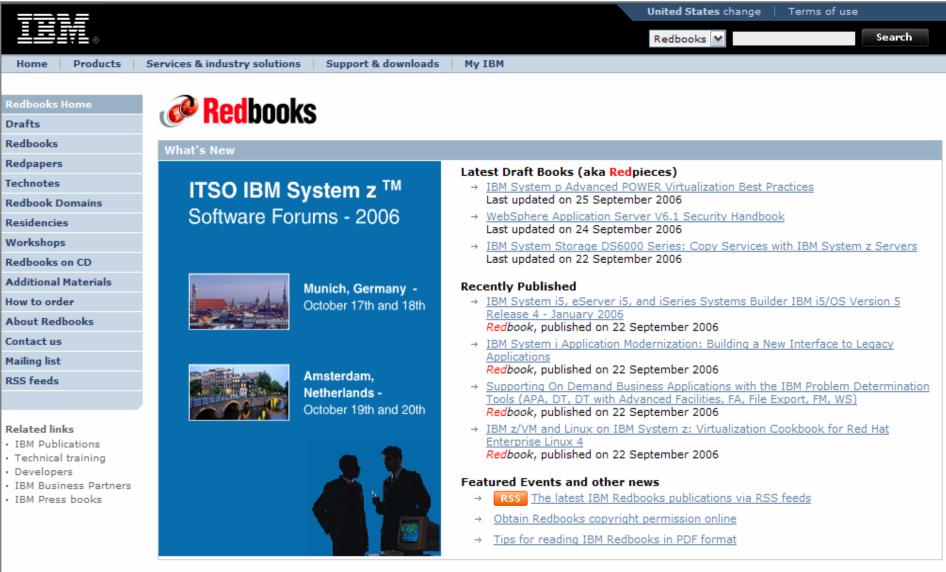

About IBM | Privacy | Contact

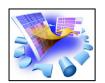

## http://www.ibm.com/software/awdtools/filemanager/library/

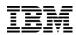

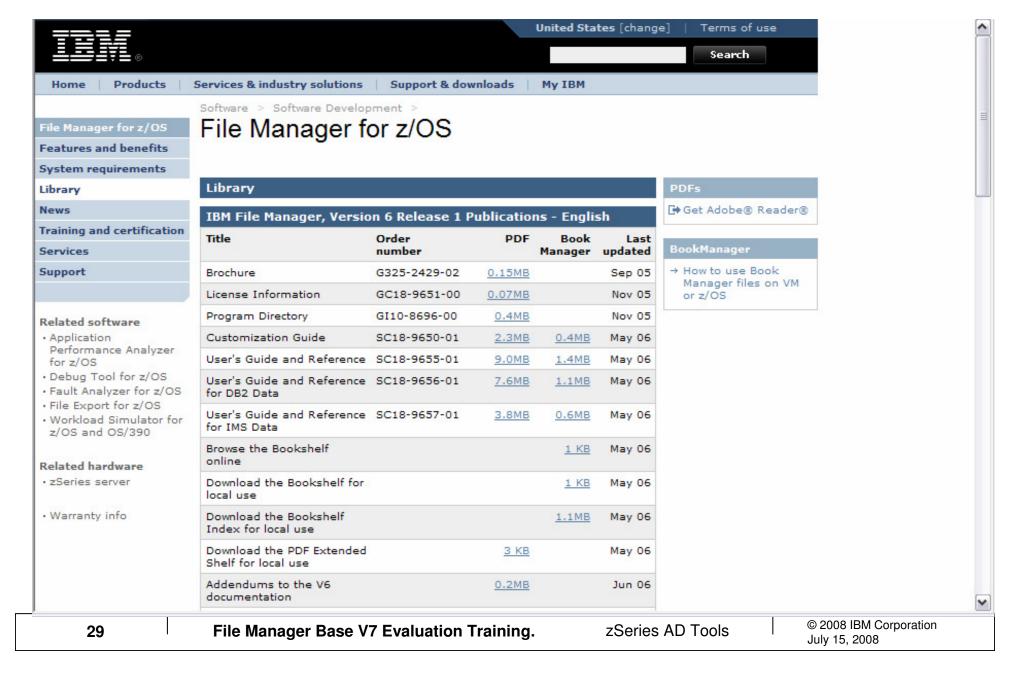

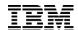

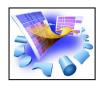

### Thank You for Joining Us today!

### Go to www.ibm.com/software/systemz to:

- Replay this teleconference
- Replay previously broadcast teleconferences
- Register for upcoming events